# **Carrier Engineering Economic Analysis v3.1**

Release Sheet November, 2022

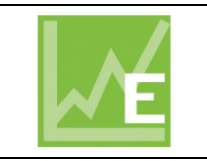

*Engineering Economic Analysis v3.1 replaces v3.06* 

# **Update Description**

Engineering Economic Analysis v3.1 contains the following changes:

- Implemented a new project management system. Each project is stored in a single file that can be placed anywhere and moved or renamed at any time. The program remembers the location of project files and displays them on a 'most recently used projects' list.
- Implemented a new software security scheme using a license key. The license key is issued when you first license the software and expires when the license expires. A new key is provided each time you renew the license to extend operation for another year. Note that the license key is associated with your license, not a particular version of the software.
- Implemented a new installation approach. Version 3.1 installs as a standalone software program. Installation of Carrier X Builder Framework is no longer required.

# **Installation Instructions**

To install Engineering Economics please use the instructions below. For IT staff performing silent installs or installing to remote drives, please refer to the [eDesign Advanced Installation Guide.](https://www.shareddocs.com/hvac/docs/1004/public/00/E20S-ADVANCED-INSTALLATION-GUIDE.PDF)

### *Prerequisites:*

- Operating System: Minimum Windows 10 32-bit or Windows 11 32-bit
- Hard Disk Space: 35 MB
- RAM: 2 GB or greater
- Customer number and license key you received via email.

#### *Installation Procedure:*

- Download the software by clicking the link provided in the email you received.
- After the file downloads, double-click this EDG-EEA310.EXE file to launch installation

### *Software Activation:*

- The first time you run Engineering Economics the Enter License Key screen will appear.
- Enter the customer number shown on the license key email you received.
- Copy the entire license key from the email you received and press Paste in the License Key section of the input screen to insert the key.
- Press OK to activate the program.

## **Previous Version Information**

1. Engineering Economics v3.1 will not replace v3.06. Both versions can be run on the same computer.

## **Program Documentation**

The program help system provides complete documentation for the software. This includes a program overview, tutorial, example problem, explanation of all input screens, report contents, and calculations. The help system can be launched from the Help Menu, the Help buttons on input screens, and by pressing the [F1] key.

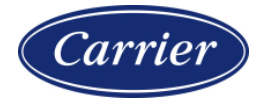